# Contracts & Procurement **SALT LAKE**

# **Kudos to Melani Martinez Customer Service Award!!**

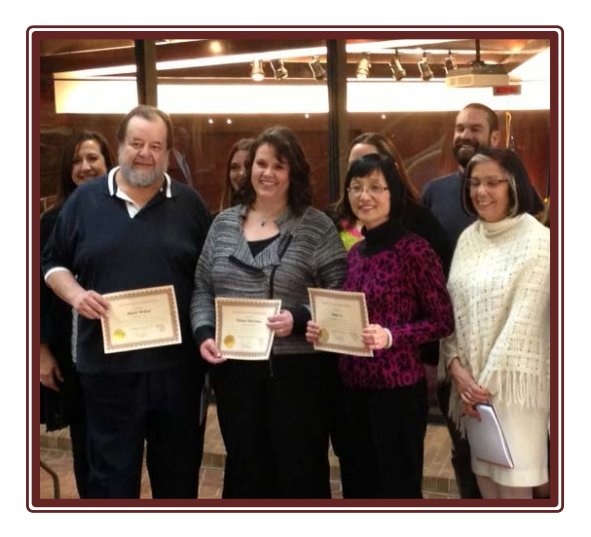

Melani Martinez volunteered to go above and beyond her own workload to help launch eProcurement, training users and mentoring fellow super-users in PeopleSoft. Many of you have seen her working alongside Tony Jolley and Joni Larson in our workshops, with a smile. She was recognized for her tireless efforts with the "Behind the Scenes" Customer Service award on January 28<sup>th</sup>.

> *"Melani is a delight and joy to work with. She is a favorite amongst the superusers. She cares for the team and is passionate about giving customer service. She sets a high standard for serving our customers."*

- *Tony Jolley*

## **Thank you Melani!**

# **PEOPLESOFT UPDATE - PURCHASING**

We have been live on the new PeopleSoft system a full month! Thank you for your patience as we learn this new system and its benefits together. We appreciate your feedback and comments. We use them to create weekly "Helpful Hints."

A recap of some of the helpful hints we've offered to date:

- Categories What to do if the category I choose doesn't pull up the account number I want to use? Select a category that best describes what you are purchasing, click the "Override" button, then in the accounting lines, add the account number you want to use.
- Services vs. Goods Requisitions On requisitions for services, please remember to check the "Amount Only" field on the Details page. When you do not click the "Amount Only" field, Accounts Payable will get a matching error when it looks for the item to be received before paying an invoice.
- When creating Purchase Orders for Suppliers with multiple addresses, please remember to select the correct address on the Purchase Order. The UPK for this is "Expedite a Req for a Supplier with multiple locations".
- Resourcing a requisition after cancelling a PO If you have to cancel a PO, check "Yes – Resource" to retain your information. If you leave it checked "No" your data will be removed and you will have to enter a new Requisition.
- Disable the default Autocomplete setting by going "My Personalizations" under the Main Menu, then to "Personalize Navigation Personalizations" to override the default autocomplete option. There is a bug affecting the autocomplete function in this version of the system that may drive you crazy. Best to not autocomplete until the bug is fixed.
- Do not send a supplier an email with a PO if the product has already been received. Otherwise, the supplier may think it is an additional order and send a second order.
- Remember to change the "UNC" (Unclassified) code and billing location when you create a Purchase Order.

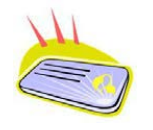

# **PROCUREMENT CARD TRAINING WEDNESDAY, FEBRUARY 19TH - 11:00 AM**

Come learn about the benefits of using a purchasing card for small cost purchases. If you have submitted an [application,](http://admin.slco.org/uploadedFiles/box/fContracts/formPurchasingCardApplication.pdf) you will need to attend training before a card will be issued. Please RSVP to [Cynthia Carrington](mailto:ccarrintgon@slco.org?subject=P-card%20Training) to reserve a spot in the classroom.

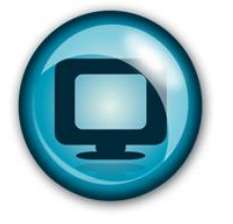

# **e-PRO LAB SCHEDULE**

Due to popular demand, we have added more eProcurement Production Labs. These labs have been great opportunities to bring

your ePro production work and get help. You are not required to register to attend, just show up with your work and we will assist you in processing it.

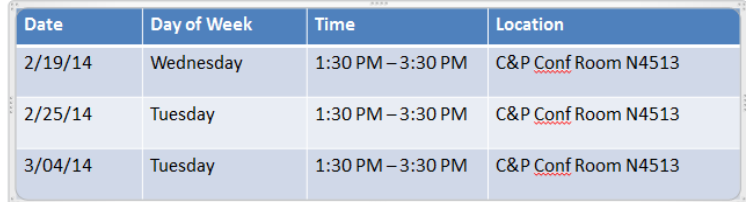

# **SURPLUS WAREHOUSE**

#### **Open February 6, 13 and 20th Closed February 27th**

Hours of operation are from 9:00 -11:00 am, unless otherwise noted. Please contact [Brian Anderson](mailto:bjanderson@slco.org) to make an appointment to drop off or pick up surplus items. To view available items please visit the [Purchasing website.](http://admin.slco.org/contracts/puSurplusWarehouseInfo.aspx)

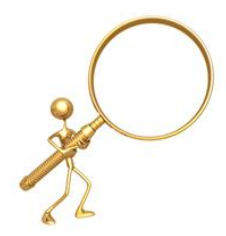

# **CONTRACT UPDATES**

#### **NEW COUNTYWIDE CONTRACTS:**

MULTIPLE AWARD AGREEMENT(S) COUNTYWIDE BEGIN WITH "CZ" PREFIX

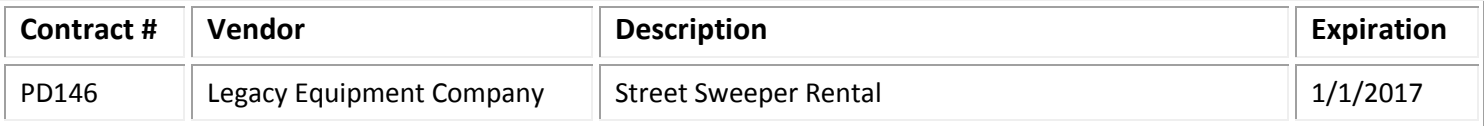

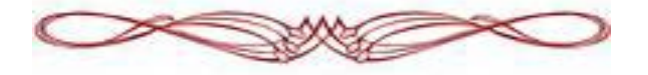

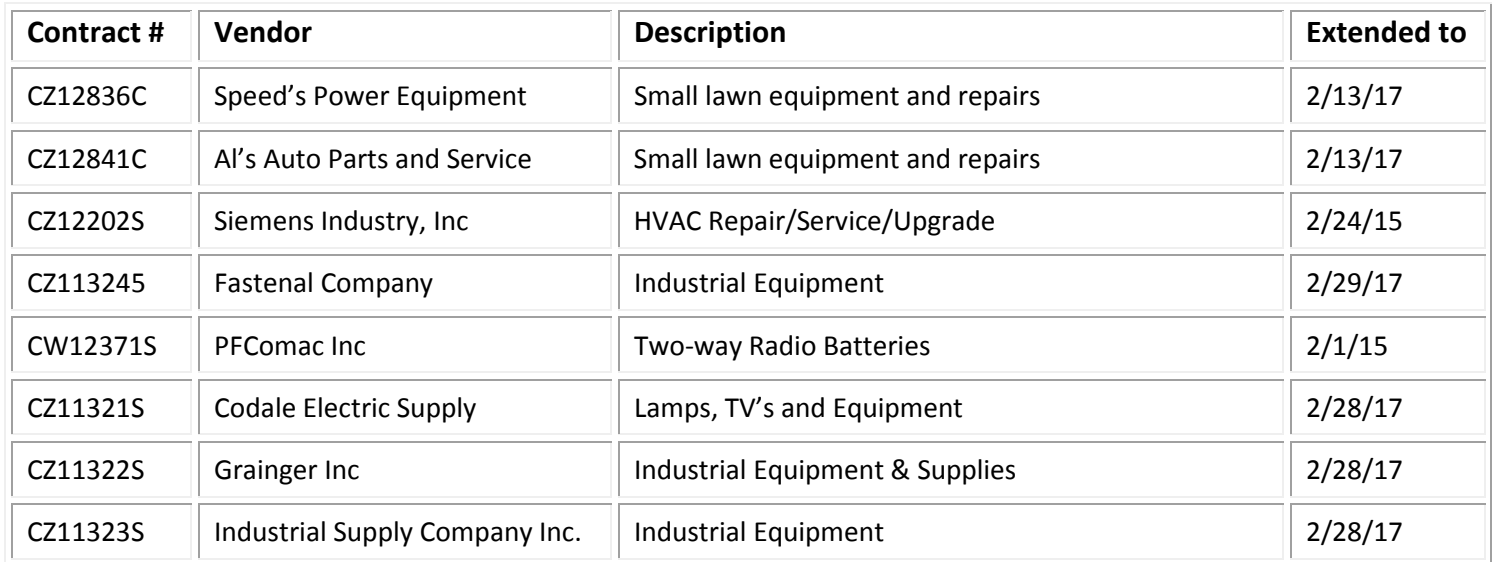

### **RENEWED OR EXTENDED COUNTYWIDE CONTRACTS**:

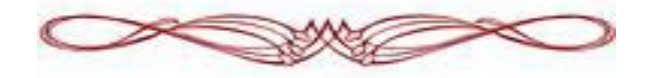

#### **EXPIRING COUNTYWIDE CONTRACTS**:

IF YOUR AGENCY UTILIZES AN EXPIRING CONTRACT, PLEASE CONTACT CONTRACTS & PROCUREMENT FOR AN UPDATE.

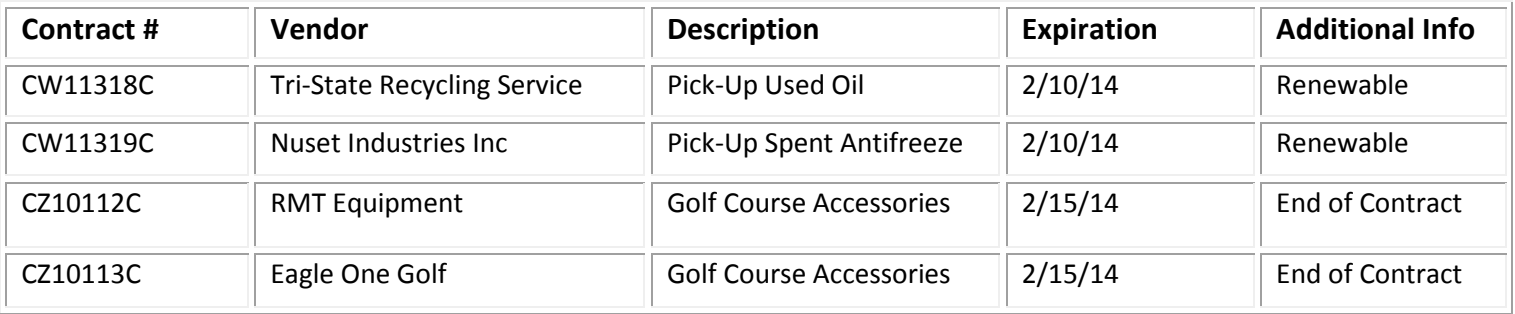

Contract information is available on the [Purchasing](http://admin.slco.org/contracts/) Website. (Click "Contract Information" & "*Current Contracts")*. State contracts can be viewed at: [www.purchasing.utah.gov](http://www.purchasing.utah.gov/)

#### **Suggestions? We would love to hear them!**

If you have any requests, ideas, questions, suggestions, and/or comments about the newsletter, please contact [Angelina Harward-Collard](mailto:aharward@slco.org)